1

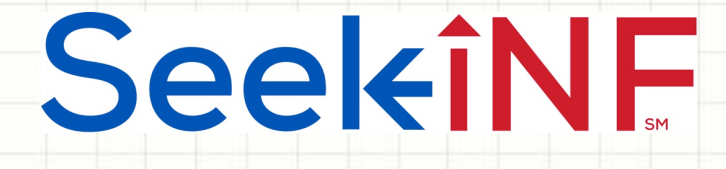

Example 8:

# A Measure of Competition Based on 10-K

SeekiNE

 $\overline{\phantom{a}}$ 

### Example 8 – Competition Metric

Li, Lundholm, and Minnis developed "A Measure of Competition Based on 10-K Filings" which was published in *Journal of Accounting Research*, Vol. 51 No. 2 May 2013, pp: 399-436. 

This paper computes management's perceptions of the intensity of the competition using textual analysis of the firm's 10-K filing. They count the number of occurrences of "competition, competitor, competitive, compete, competing," including those words with an "s" appended, and then remove any case where "not," "less," "few," or "limited" precedes the word by three or fewer words. Their measure of competition is

#### PCTCOMP = 1000\*NCOMP/NWORDS,

where NCOMP = number of words in 10K as described above and NWORDS = Total number of words without numbers.

Seek iNF can help calculate PCTCOMP in no time.

SeekiNE

3

## Example 8 – Competition Metric (continued)

- Suppose you want to measure PCTCOMP for the following five companies with CIK: 68622, 732712, 732717, 808461, 794323 (i.e., QWEST CORP, VERIZON COMMUNICATIONS INC, AT&T INC. LEVEL 3 COMMUNICATIONS INC, and GENERAL COMMUNICATION INC) from Telephone Communication industry,  $SIC = 4813$ , for the years 2006-2015.
- You need to submit a "Request Form". The "Request Form" is listed in the top menu bar of Seek iNF. Since you can submit a request form only for a five year period, you need to divide the period 2006-2015 into two 5-year periods: 2006- 2010, and 2011-2015.
- First submit a Request Form for counts of the following words for the desired period: competition, competitor, competitive, compete, competing, competitions, competitors, competes by completing the steps described in the next slide.
- Next, obtain the counts of the phrases with "not," "less," "few," or "limited" before the words (listed above) separated by three or fewer words. The details are described in the later slides.

4

# SeekiNF

Request Form for Word Counts for the Period 2006-2010

- Select "Request Form" from the Top Menu Bar
- Select "Count Download/Phrase(s)/Word(s) Download"
- Fill out the request (Name, Email, Title, University/Company)
- **STEP 1**: Type the following words separated by comma: competition, competitor, competitive, compete, competing, competitions, competitors, competes
- **STEP 2**: Type or copy and paste the CIKs and select the desired 5 year time period: 68622, 732712, 732717, 808461, 794323
- **STEP 3** Select Resolution: Select **Paragraph (All)**
- **STEP 4** Select Document Type: Select **10K**
- **STEP 5** Click on **SUBMIT** button (See the details in the next slide)

# SeekiNF

#### Request Form for Word Counts for the Period 2006-2010

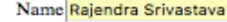

Email seekedgar@gmail.com

**Title EY Professor** 

University/Company KU

#### Enter the information you want to search for:

STEP 1: Please enter the list of Phrase(s)/Keyword(s) you wish to count:

Enter Phrase(s)/Word(s)\* here: competition, competitor, competitive, a

Upload file with wordlist\*:

Or Choose File | no file selected

\*Word(s)/Phrase(s) should be separated by comma

STEP 2: Please select the options below (Default - ALL):

**COMPANY:** 68622, 732712, 732717, 808461, 7943 **CIK**  $\div$ 

 $\frac{1}{2}$  To\*: [2010] From: 2006  $\left| \cdot \right|$ \*(Beta Version: The time period is limited to five years maximum.)

SIC (optional):

STEP 3: Please select the search Resolution here:

 $\Box$  Paragraph(All)

- Table
- Footnote
- **Audit Report**
- SOX 404 Mgt Report
- SOX 404 Audit Report
- MD&A

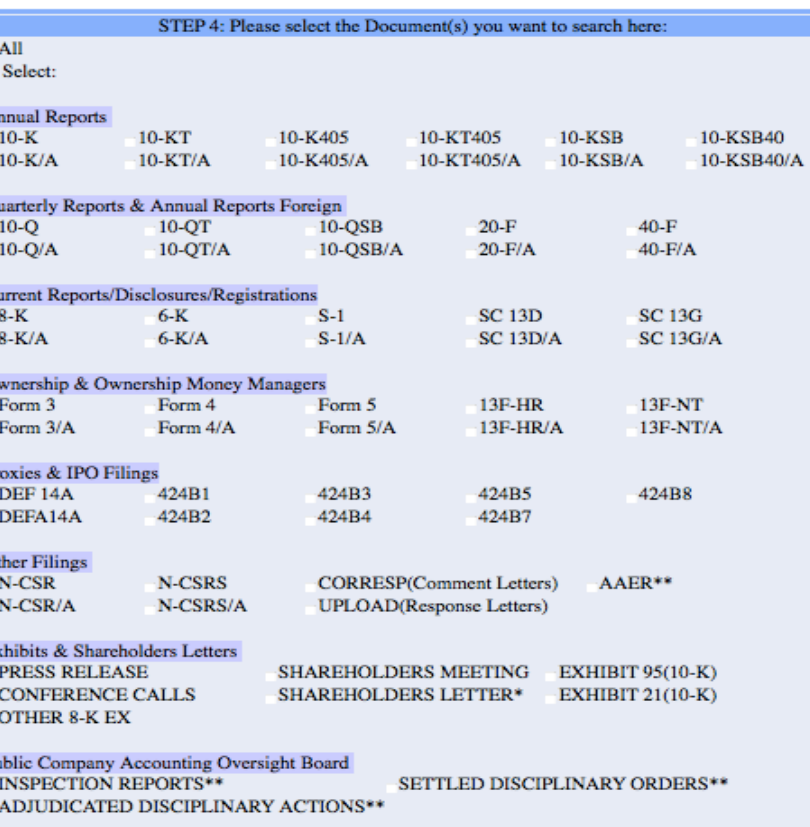

5

\*Beta Version: We are working on improving the accuracy of the letters \*\* AAER & PCAOB do not have CIK's, they have File number and Firm number respectively

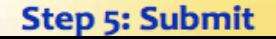

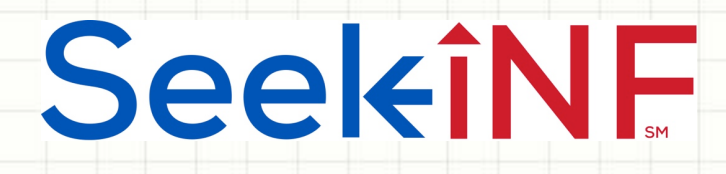

### 1. Acknowledgement of the Receipt of Request Form

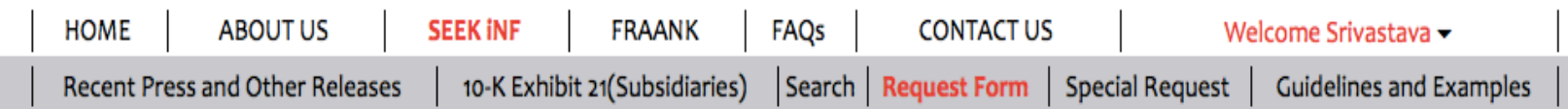

#### **Click below to DOWNLOAD**

**Multiple Phrases/Proximity Search** 

**Words before and after a Single Phrase** 

Phrase(s)/Word(s) Count

**Proximity Count** File Analysis

6

Please note that this is a BETA version, the testing is still in progress. Please email us if you find any bugs or have any concerns at seekedgar@gmail.com. Thank you.

- SeekEdgar Tech Team

Thank you for submitting the request. You would receive an email shortly with the information you requested, for your reference. Please wait until you receive the results before submitting another request. Our system processes only one request per user at a time.

7

∣↗

5:46 AM (9 minutes ago)

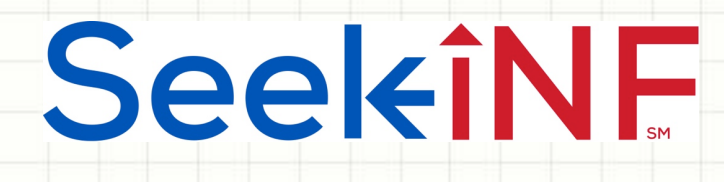

### 2. Email Acknowledging the Receipt of Request Form

Your Request for SeekEdgar

Inbox x

seekedgartech@gmail.com

to me, me, naaser06  $\sqrt{ }$ 

Hi Rajendra Srivastava,

You have requested for WordCount with the following search information.

List of words: competition, competitor, competitive, compete, competing, competitions, competitors, competes

Company: 68622, 732712, 732717, 808461, 794323

**From: 2006 To: 2010** 

**Resolution Type: paragraph** 

Filings: 10K

Thank you for your request. We will complete your search request and get back to you with results as soon as possible.

Please wait until you receive the results before submitting another request. Our system processes only one request per user at a time.

Thank you, SeekEdgar Team.

8

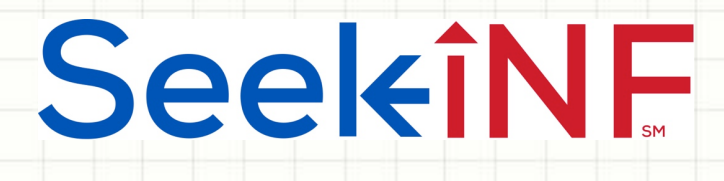

## 3. Email to Download the results

Your Request for SeekEdgar

seekedgartech@gmail.com

to me, naaser06  $\boxed{\mathbf{v}}$ 

Δ

Hi Rajendra Srivastava,

Your requested has been completed.

Please copy and paste the link below in the browser address window to download the Result Folder:

Inbox

 $\mathbf{x}$ 

2:13 PM (39 minutes ago)  $\frac{1}{2}$ 

https://www.seekinf.net:8443/Download\_submit\_request?path=seekedgar\_20160524105236.zip

Thank you, SeekEdgar Team.

#### Anytime, Anywhere, .. **Anytime, Anywhere, .. 2018**

# SeekiNF Download Results of the Word Counts for 2006-2010

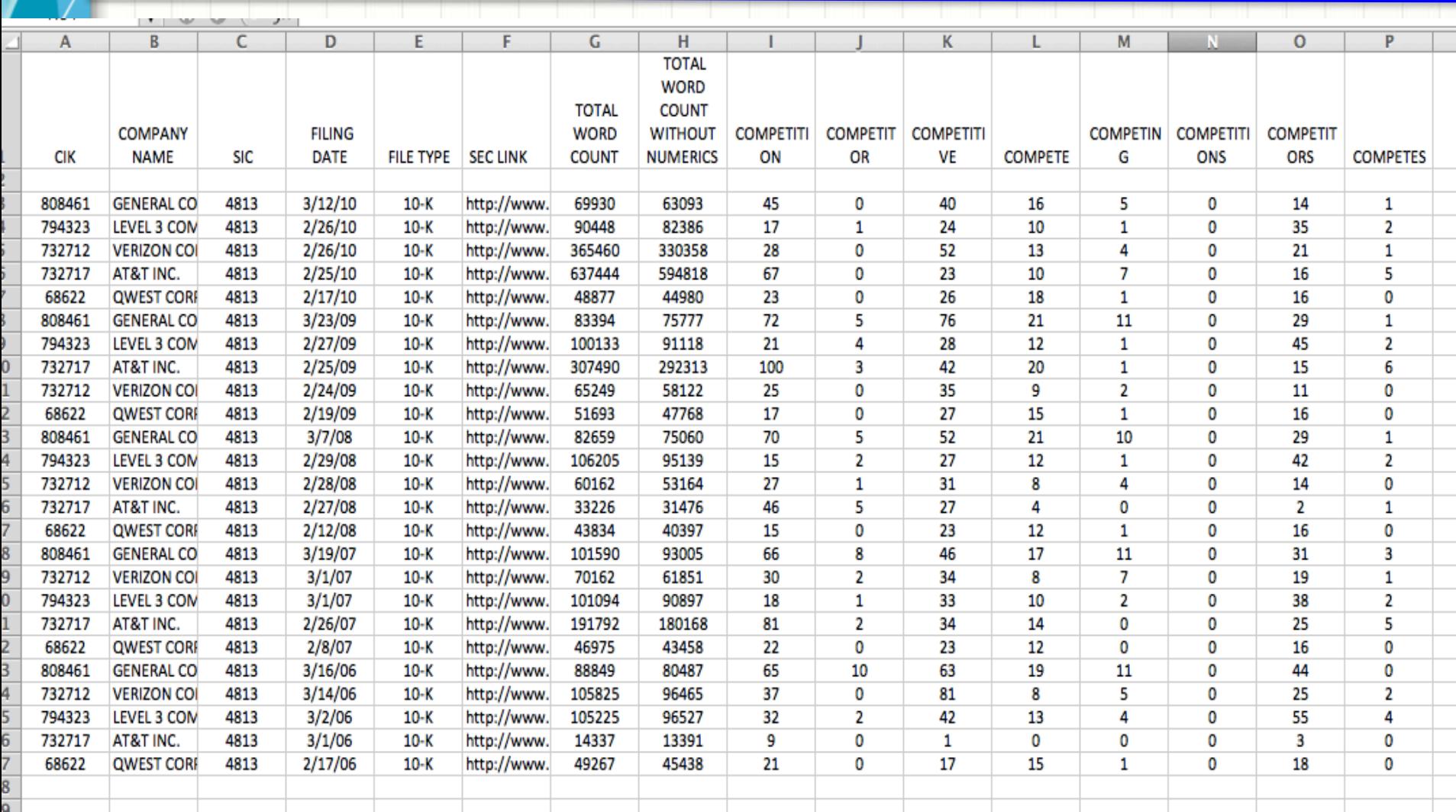

10

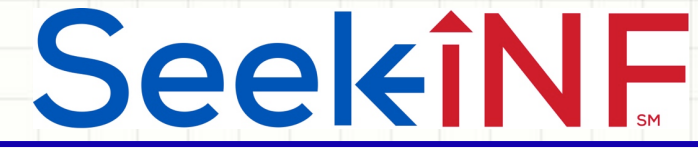

Submit Request Form for "Proximity Counts"

- Select "Request Form" from the Top Menu Bar
- **Select "Count Download/Proximity Count Download"**
- Fill out the request (Name, Email, Title, University/Company)
- **STEP 1**: Type the following words separated by comma in "Proximity Search" slot: not competition, less competition, few competition, limited competition, not competitor, less competitor, few competitor, limited competitor, not competitive, less competitive, few competitive, limited competitive, not compete, less compete, few compete, limited compete, not competing, less competing, few competing, limited competing, not competitions, less competitions, few competitions, limited competitions, not competitors, less competitors, few competitors, limited competitors, not competes, less competes, few competes, limited competes
- **STEP 2**: Type or copy and paste the CIKs: 68622, 732712, 732717, 808461, 794323, and select the desired 5 year time period
- **STEP 3** Select Resolution: Select **Paragraph (All)**
- **STEP 4- Select Document Type: Select 10K**
- **STEP 5- Click on SUBMIT** button

#### Anytime, Anywhere, ... 11 11 11 11

# SeekiNF

### Download Results of the Proximity Counts for 2006-2010

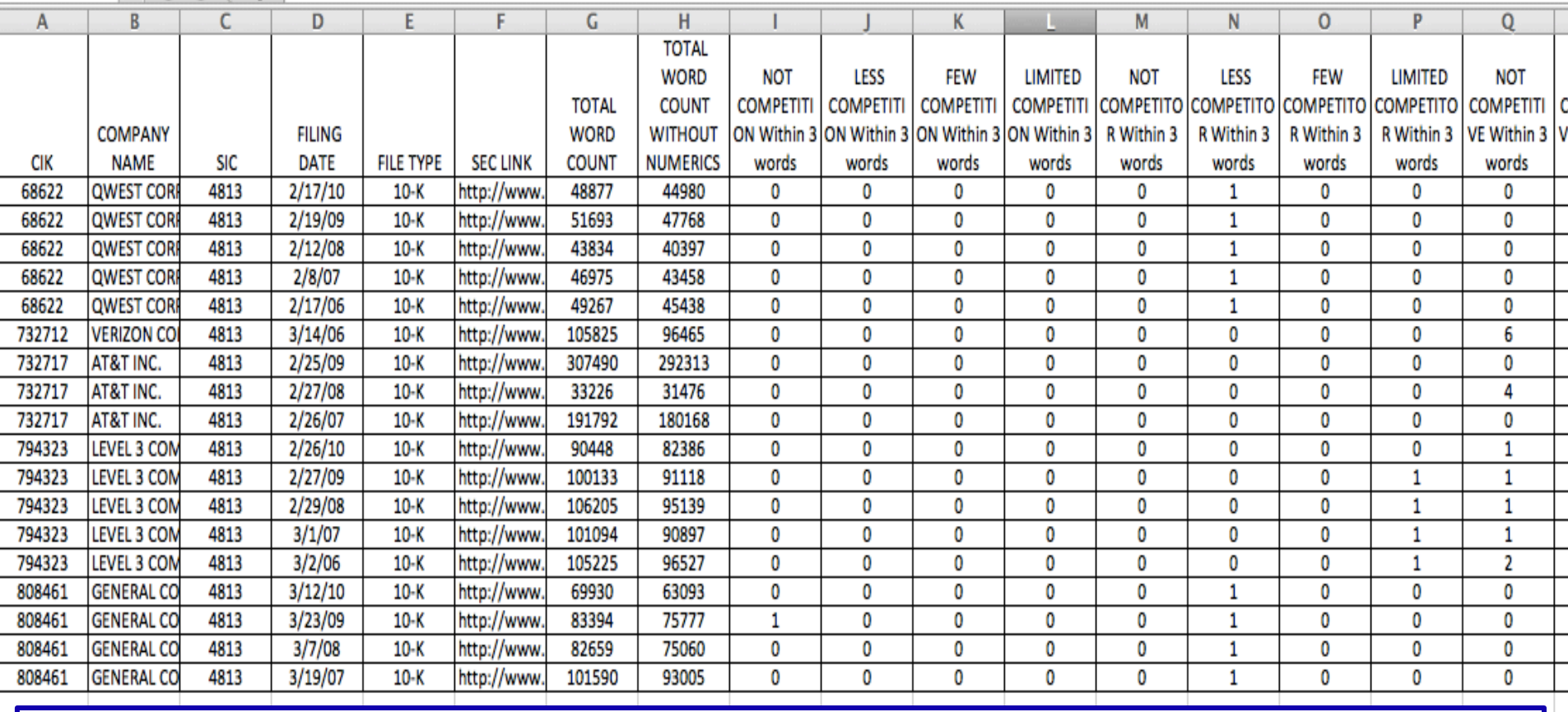

**Please note:** If the count is zero for all the words or set of words for a company then the system will not list that particular company

## SeekiNF Competition Metric for Five companies for 10 years

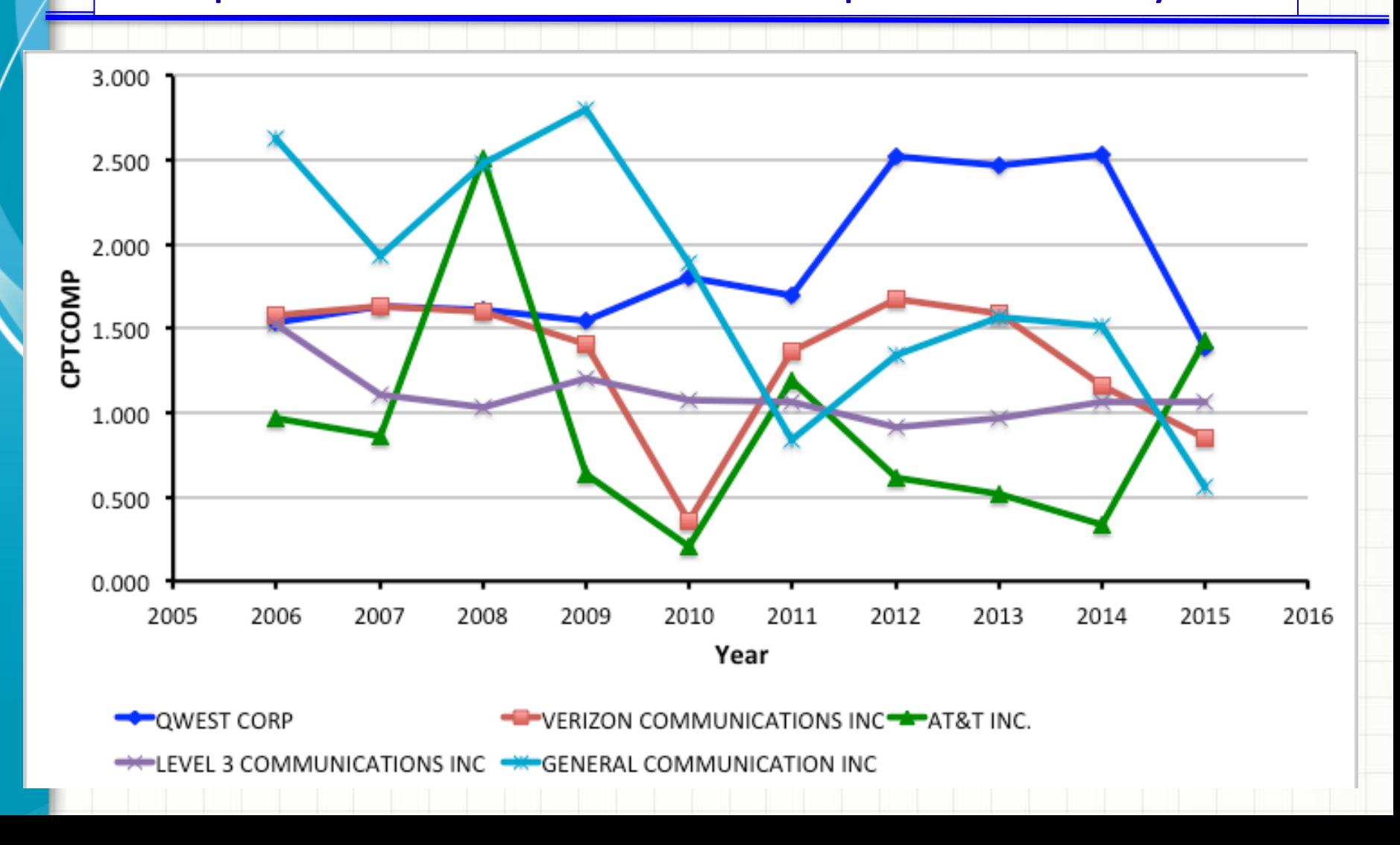

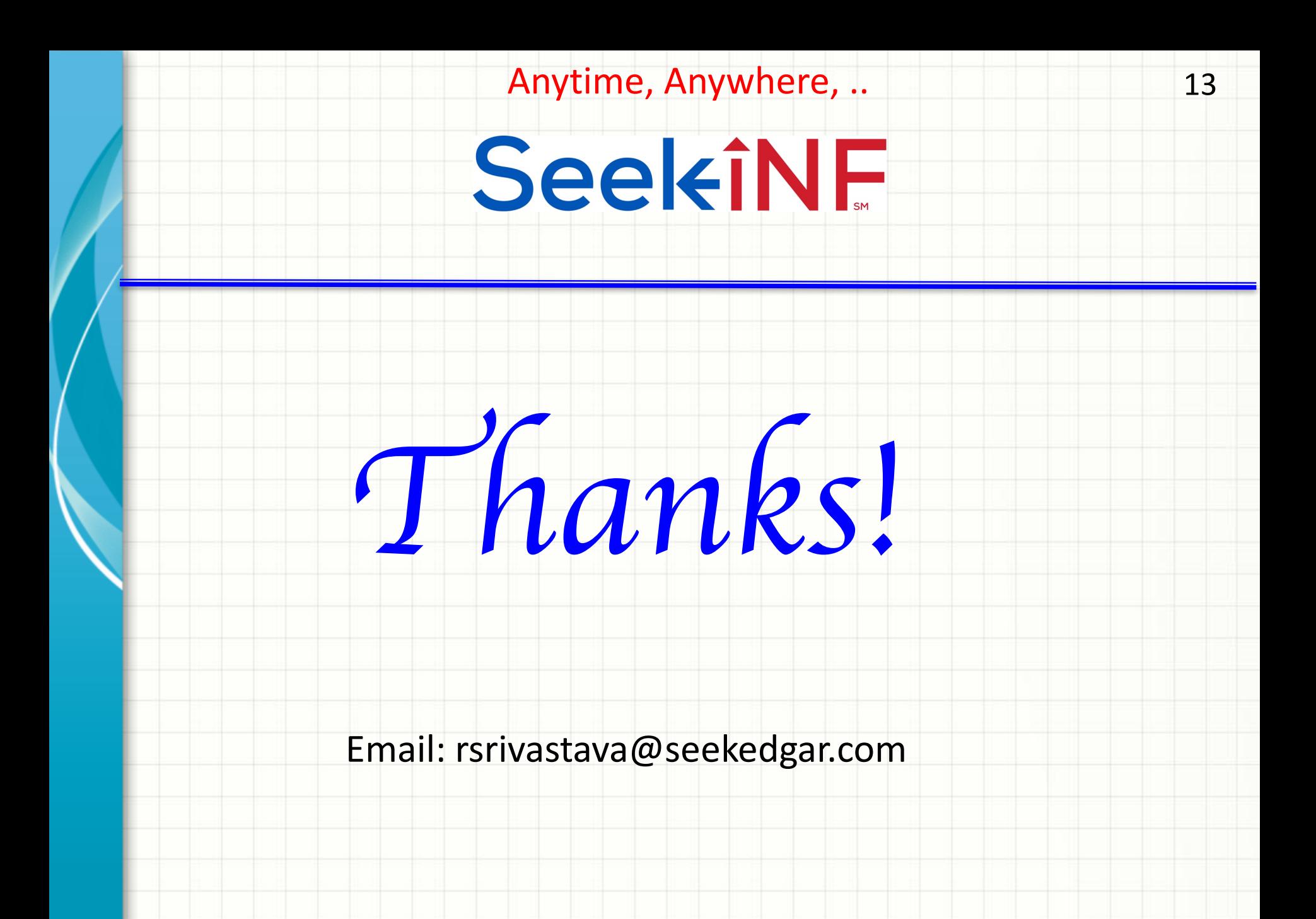